## **How to access Degree Works**

1. Go to jnet.tamuk.edu and enter your #KU and Password and click Sign in.

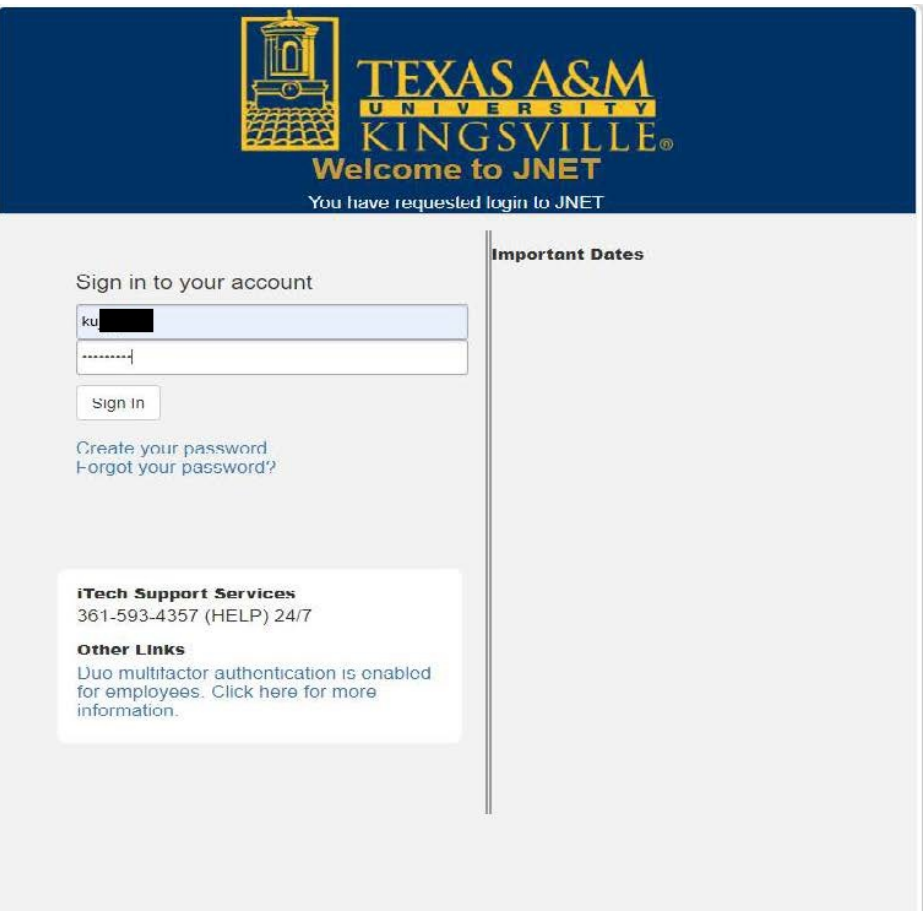

2. Click on Register then click on Login in to DegreeWorks

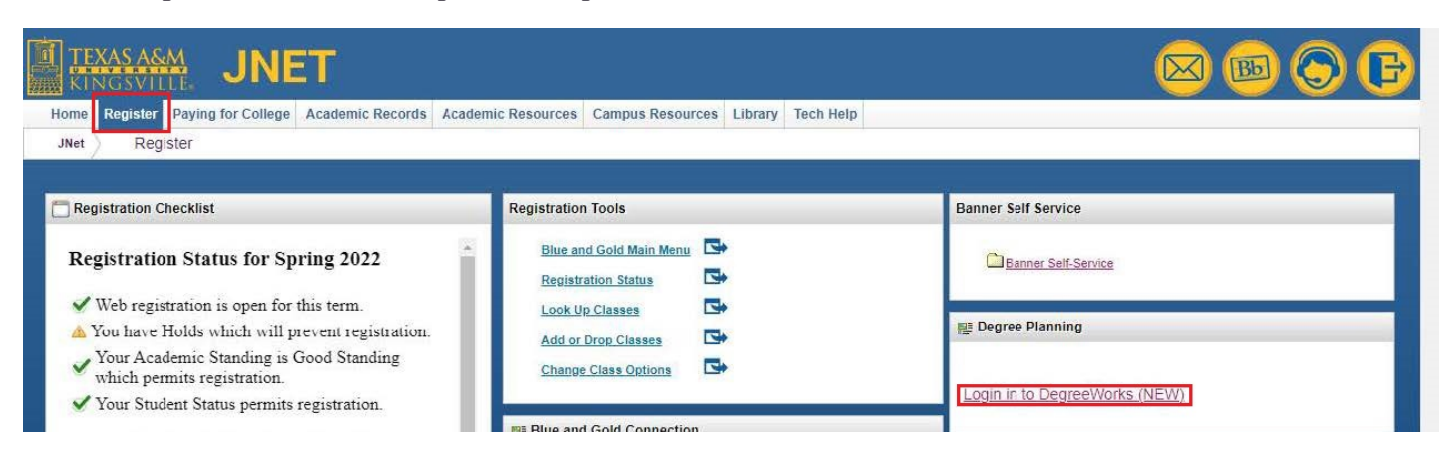